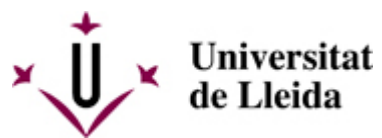

[Web de la universitat de Lleida](http://www.udl.cat/) [ http://www.udl.cat/ ] Pl. de Víctor Siurana, 1 E-25003 Lleida | Tel. +34 973 70 20 00

## **Cómo y dónde se solicita el título oficial**

## **CENTROS PROPIOS**

Una vez hayáis obtenido los créditos necesarios para pedir el título, lo podéis solicitar a través de:

- la **Sede Electrónica** [\[ https://seuelectronica.udl.cat/SolicitudTitolOficial.php \]](https://seuelectronica.udl.cat/SolicitudTitolOficial.php)
- o bien dirigíos a la **Secretaría del centro** donde habéis cursado vuestros estudios

Una vez efectuado el pago debéis devolver a la Secretaría del centro el recibo sellado por la entidad bancaria, para que os expidan el resguardo del título, con validez hasta que se expida el título definitivo.

Si los documentos acreditativos de la identificación (DNI, carta de identidad o pasaporte, según corresponda) que presentasteis en el momento de formalizar la matrícula no están en vigor, en el momento de solicitar el título oficial debéis entregar en la Secretaría del centro:

- Estudiantes con nacionalidad española: fotocopia del DNI.

- Resto de estudiantes:

 - si tenéis nacionalidad de un país de la Unión Europea: carta de identidad del país de origen o pasaporte

- si tenéis nacionalidad de un país de fuera de la Unión Europea: pasaporte
- Fotocopia del carnet de familia numerosa, si procede.

- Cualquier otro documento que justifique exenciones o bonificaciones que puedan afectar al título

## **CENTROS ADSCRITOS - INEFC**

## **SÓLO PARA ESTUDIANTES EXTRANJEROS - ONLY FOR FOREIGNER STUDENTS**

Una vez hayáis obtenido los créditos necesarios para pedir el título, lo podéis solicitar de la siguiente manera:

1. Descargaros la solicitud en vuestro ordenador: **[Solicitud de título oficial INEFC](https://seuelectronica.udl.cat/pdf/ModelSolAdmin_2YfBy.pdf)** [\[](https://seuelectronica.udl.cat/pdf/ModelSolAdmin_2YfBy.pdf)  [https://seuelectronica.udl.cat/pdf/ModelSolAdmin\\_2YfBy.pdf \]](https://seuelectronica.udl.cat/pdf/ModelSolAdmin_2YfBy.pdf)

- 2. Abrid la solicitud desde el programa Adobe y rellenad la solicitud. NO MODIFIQUEIS el formato del formulario.
- 3. Adjuntad el justificante del **[pago de la tasa de expedición del título](http://carboncopy.udl.cat/beans/udl/gcursosext/ginetsessionuid.jsp?code=ginetsessionuid&user=webes&dbms=gcentres&cond=&_VAR_1=To1069mC23631467619515945At&ifxd=&sort=2&hide=&ppos=0&plen=20)** [\[](http://carboncopy.udl.cat/beans/udl/gcursosext/ginetsessionuid.jsp?code=ginetsessionuid&user=webes&dbms=gcentres&cond=&_VAR_1=To1069mC23631467619515945At&ifxd=&sort=2&hide=&ppos=0&plen=20)  http://carboncopy.udl.cat/beans/udl/gcursosext/ginetsessionuid.jsp?code=ginetsessionuid&user=webes&dbms=gcentres&co [\]](http://carboncopy.udl.cat/beans/udl/gcursosext/ginetsessionuid.jsp?code=ginetsessionuid&user=webes&dbms=gcentres&cond=&_VAR_1=To1069mC23631467619515945At&ifxd=&sort=2&hide=&ppos=0&plen=20). Deberá ser en formato pdf y lo debéis hacer siguiendo los iconos de la última página de la solicitud.
- 4. Entrad en la **Sede Electrónica** [\[ https://seuelectronica.udl.cat/registreelectronic.php#MesInfo10 \]](https://seuelectronica.udl.cat/registreelectronic.php#MesInfo10) y buscad la solicitud pera estudiantes extranjeros "Foreign students form submission".
- 5. Adjuntad una imagen de vuestro **documento identificativo** vigente.
- 6. Adjuntad vuestra **solicitud**.
- 7. Pulsad el botón "Enviar y firmar online".
- 8. Una vez enviada la instancia recibiréis un correo de confirmación en la dirección de correo que habéis indicado en el formulario.

Documentación acreditativa:

- estudiantes con nacionalidad de un país de la Unión Europea: carta de identidad del país de origen o pasaporte

- estudiantes con nacionalidad de un país de fuera de la Unión Europea: pasaporte

Resguardo del título:

Una vez comprobado que se cumplen todos los requisitos para la expedición del título oficial la secretaría del centro os hará entrega del correspondiente resguardo con validez hasta que se expida el título definitivo.